# **SwyxPhone L615 QUICKSTART SwyxPhone L615 QUICKSTART**

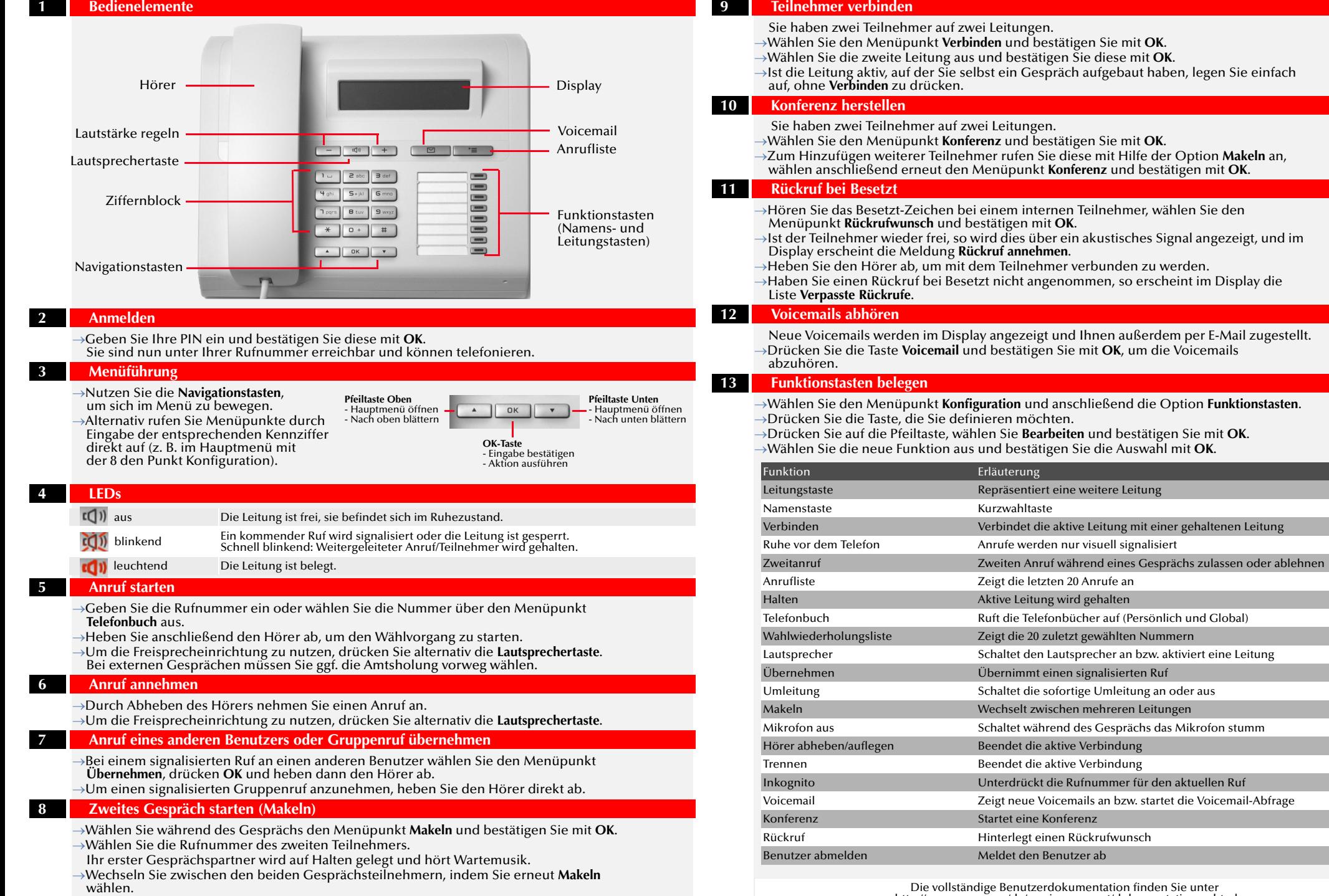

Die vollständige Benutzerdokumentation finden Sie unter http://www.swyx.com/de/service-support/dokumentationen.html

# **SwyxPhone L640 QUICKSTART SwyxPhone L640 QUICKSTART**

Sie haben zwei Teilnehmer auf zwei Leitungen.

Sie haben zwei Teilnehmer auf zwei Leitungen.

**Konferenz herstellen** 

Wählen Sie den Menüpunkt **Verbinden** und bestätigen Sie mit **OK**. Wählen Sie die zweite Leitung aus und bestätigen Sie diese mit **OK**.

→Ist die Leitung aktiv, auf der Sie selbst ein Gespräch aufgebaut haben, legen Sie einfach<br>auf, ohne **Verbinden** zu drücken.

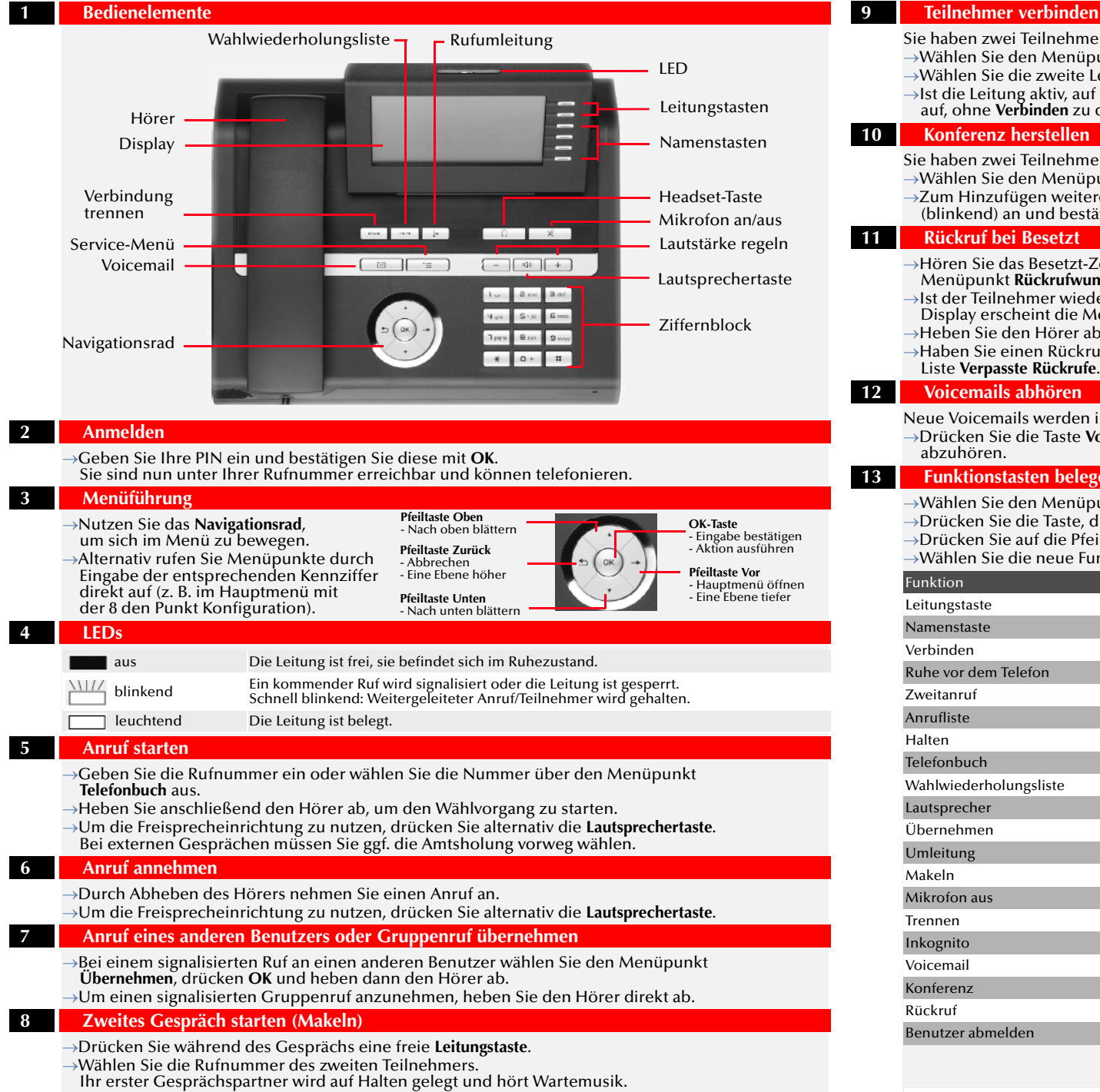

Wechseln Sie zwischen den beiden Gesprächsteilnehmern, indem Sie die

entsprechende **Leitungstaste** drücken.

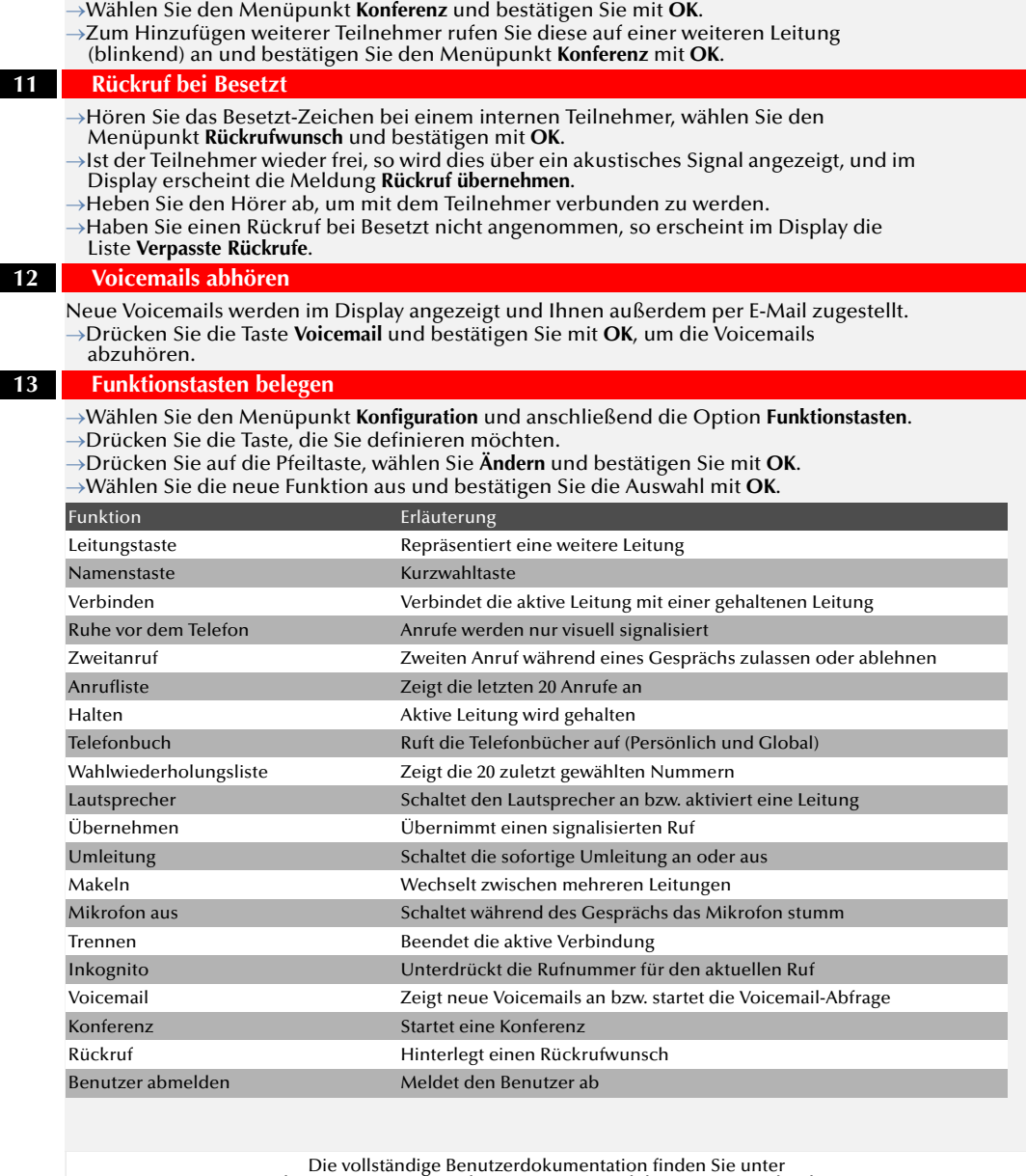

http://www.swyx.com/de/service-support/dokumentationen.html

# **SwyxPhone L660 QUICKSTART SwyxPhone L660 QUICKSTART**

**9** 

**10** 

**11** 

**12** 

**13** 

 **1 Bedienelemente**

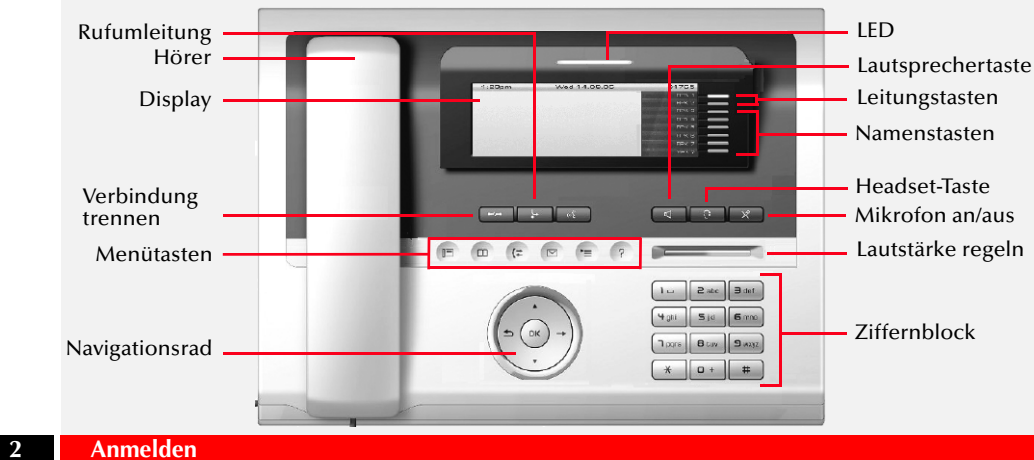

Geben Sie Ihre PIN ein und bestätigen Sie diese mit **OK**.

Sie sind nun unter Ihrer Rufnummer erreichbar und können telefonieren.

## **3 Menüführung**

- Nutzen Sie die **Menütasten**, um einzelne Optionen aufzurufen (von links nach rechts): Telefonieoberfläche, Telefonbuch, Anruflisten, Voicemail, Einstellungen, Hilfe
- $\rightarrow$ Eine Option kann verschiedene Registerkarten enthalten, welche wiederum Listen beinhalten. Ist zu einem Eintrag ein Kontextmenü vorhanden, so erscheint dahinter ein Pfeil.

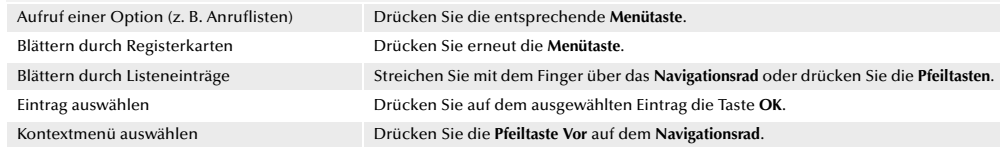

## **4 LEDs**

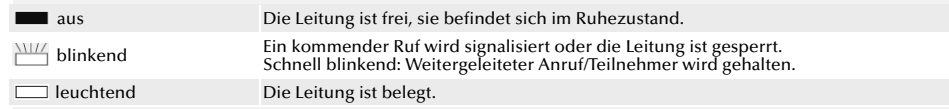

### **5 Anruf starten**

- Geben Sie die Rufnummer ein oder wählen Sie die Nummer über den Menüpunkt **Telefonbuch** aus.
- →Heben Sie anschließend den Hörer ab, um den Wählvorgang zu starten.
- Um die Freisprecheinrichtung zu nutzen, drücken Sie alternativ die **Lautsprechertaste**. Bei externen Gesprächen müssen Sie ggf. die Amtsholung vorweg wählen.

### **6 Anruf annehmen**

- Durch Abheben des Hörers nehmen Sie einen Anruf an.
- Um die Freisprecheinrichtung zu nutzen, drücken Sie alternativ die **Lautsprechertaste**.

### **7 Anruf eines anderen Benutzers oder Gruppenruf übernehmen**

- Bei einem signalisierten Ruf an einen anderen Benutzer wählen Sie den Menüpunkt **Übernehmen**, drücken **OK** und heben dann den Hörer ab.
- Um einen signalisierten Gruppenruf anzunehmen, heben Sie den Hörer direkt ab.

## **8 Zweites Gespräch starten (Makeln)**

Drücken Sie während des Gesprächs eine freie **Leitungstaste**. Wählen Sie die Rufnummer des zweiten Teilnehmers.

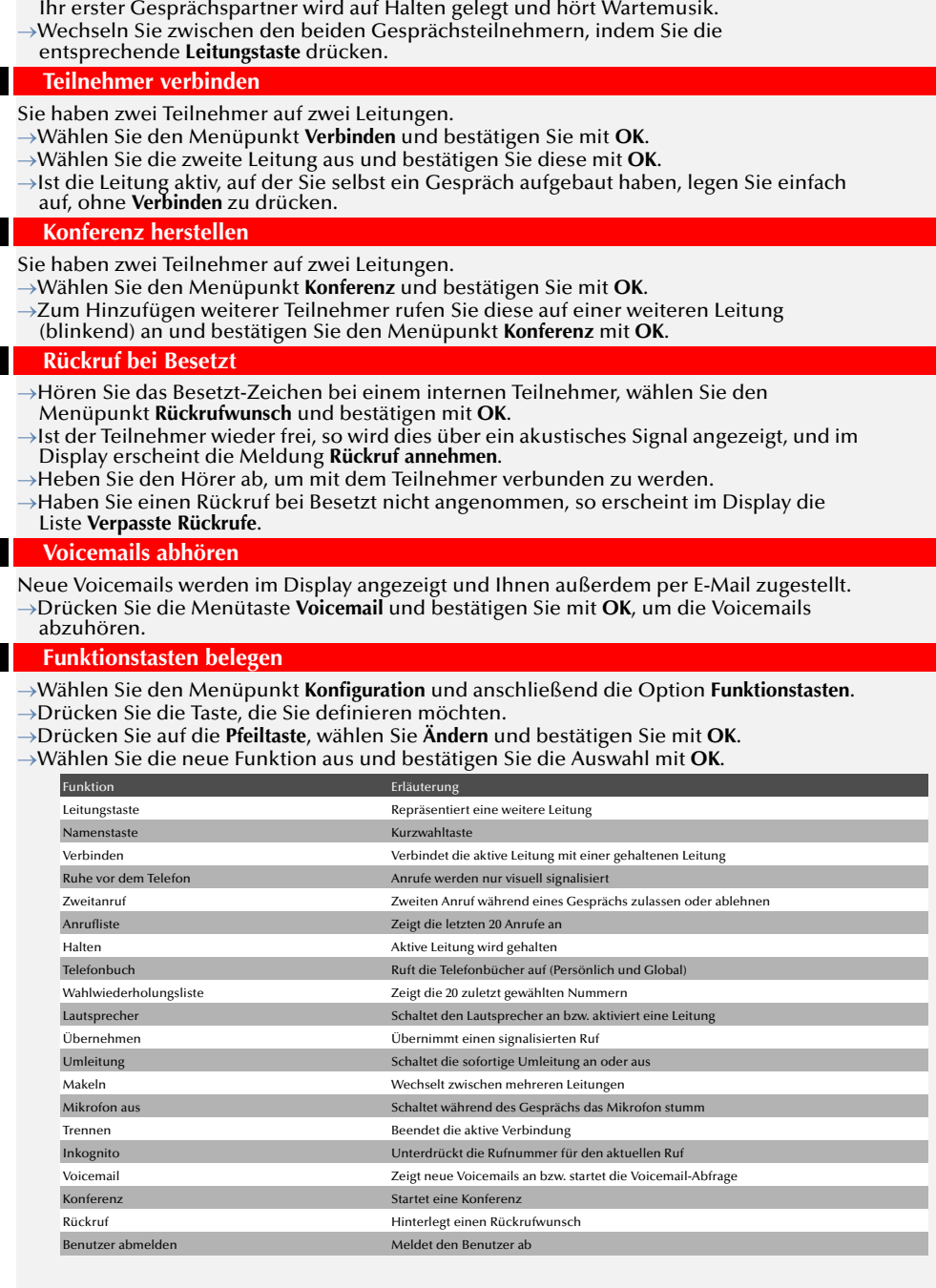

Die vollständige Benutzerdokumentation finden Sie unter http://www.swyx.com/de/service-support/dokumentationen.html Alle genannten Produkt- und Markennamen sind eingetragene Warenzeichen ihrer Hersteller. 01/2016 - Technische Änderungen vorbehalten.

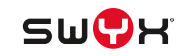